## **Дополнительные расходы к поступлению ТМЦ**

Стоимость доставки закупленного товара, а также иные расходы, которые хотим прямо отнести на себестоимость определенных товаров, можно отразить с помощью специального документа.

Предположим, что от поставщика получены 1000 бутылок воды по 45 рублей и 3 кулера по 5 тыс. руб.

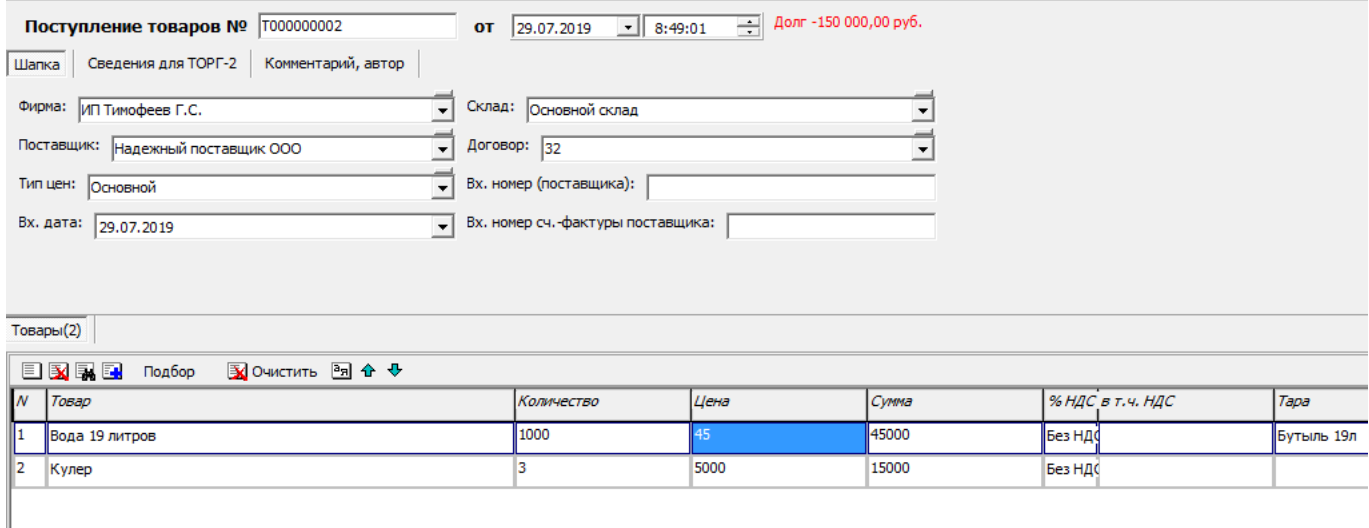

и на себестоимость этих товаров мы хотим отнести расходы на доставку в размере 10 тыс. руб. Для этого вводим на основании поступления (в журнале поступлений нажимаем «действия ввод на основании») документ «Доп. расходы (услуги) к поступлению ТМЦ»

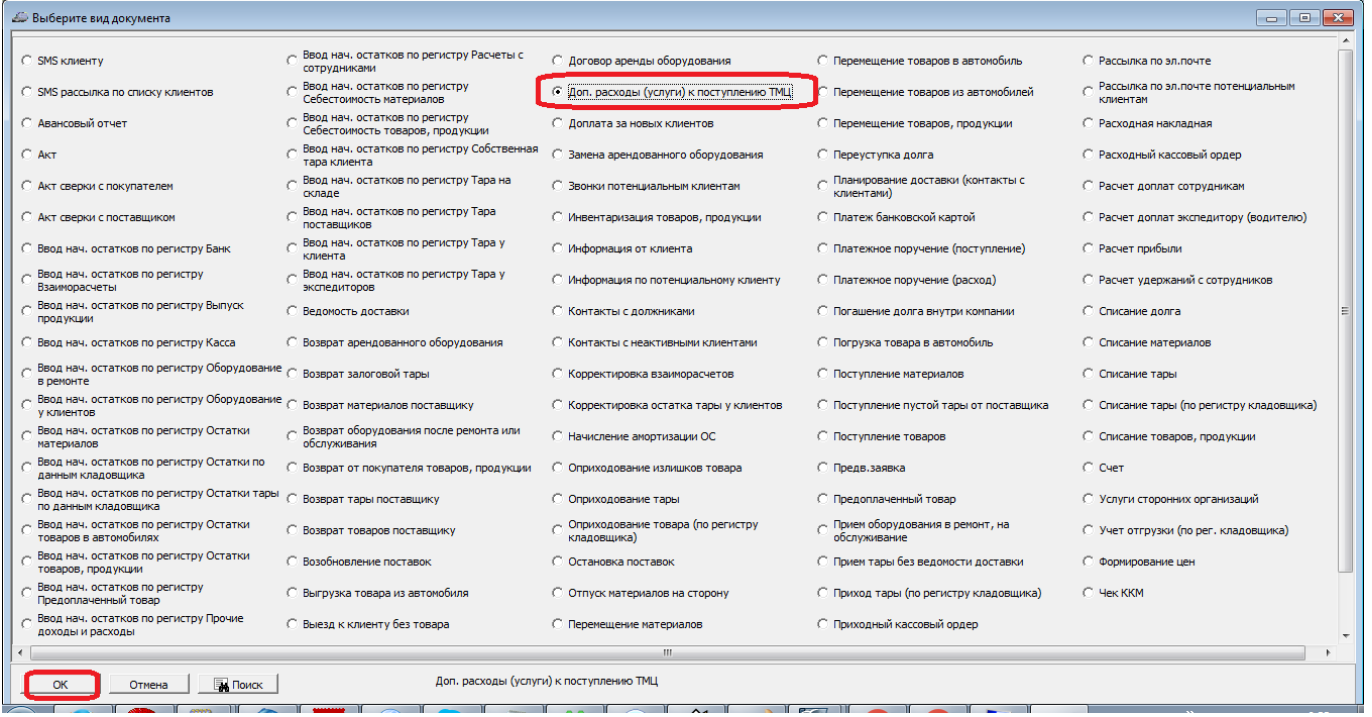

Откроется новый документ, в нем будет заполнен состав поступления и поставщик товаров. Следует выбрать поставщика услуг (если оказывал услуги не поставщик товаров), а также вид оказанных услуг - транспортные услуги.

Last

10:08

# **Распределение расходов по позициям номенклатуры**

Теперь необходимо распределить стоимость услуг на себестоимость товаров. Предлагается три варианта - пропорционально весу, количеству или стоимости товаров.

## **Пропорционально весу**

### Нажав соответствующую кнопку, вводим стоимость услуг.

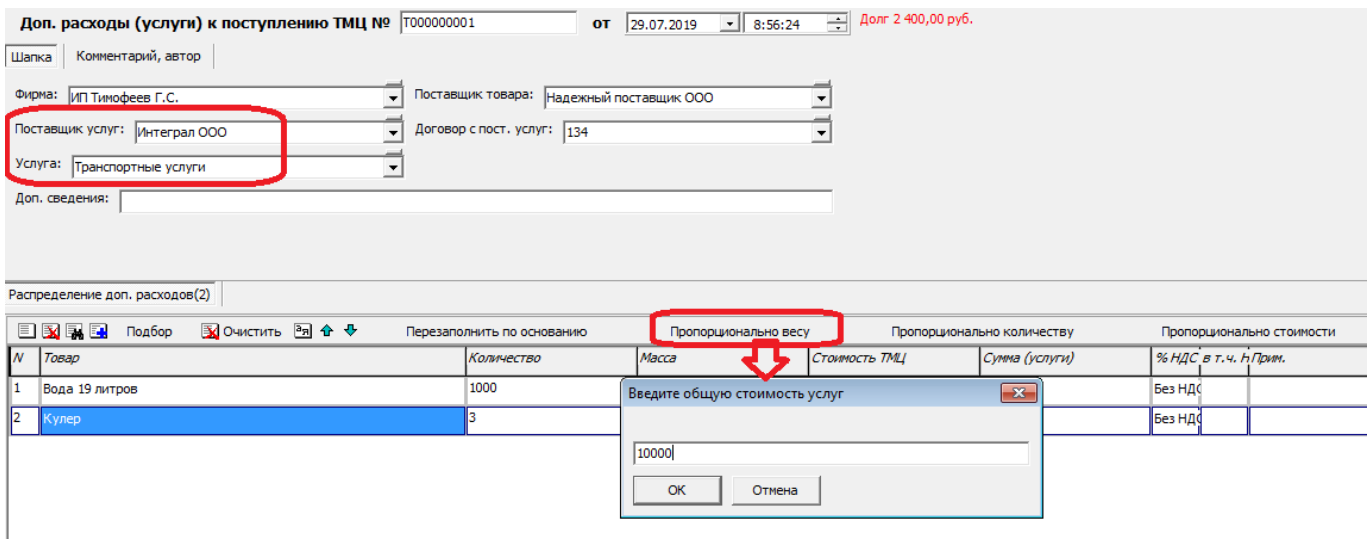

Эта сумма будет разделена на общий вес всех товаров по накладной, а затем полученный результат будет умножен на вес каждого из товаров.

ВАЖНО. У ВСЕХ товаров должна быть указана масса единицы в справочнике, иначе при распределении суммы доля этого товара составит 0 рублей!

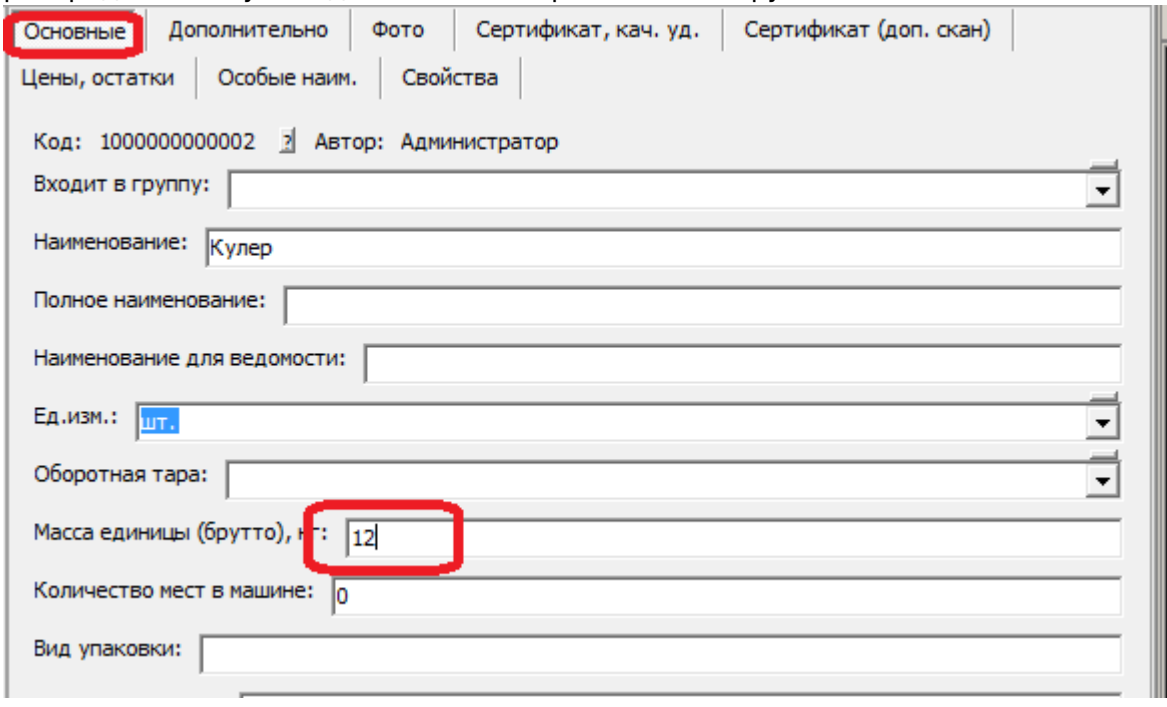

В нашем примере стоимость услуг - 10000 руб., общая масса товаров =  $1000*20+3*12 = 20036$ кг.

На долю воды приходится 10000 руб./20036 кг \*20000 кг = 9 982 руб. 03 коп. На долю кулеров 10000 руб./20036 кг \*36 кг = 17 руб. 97 коп.

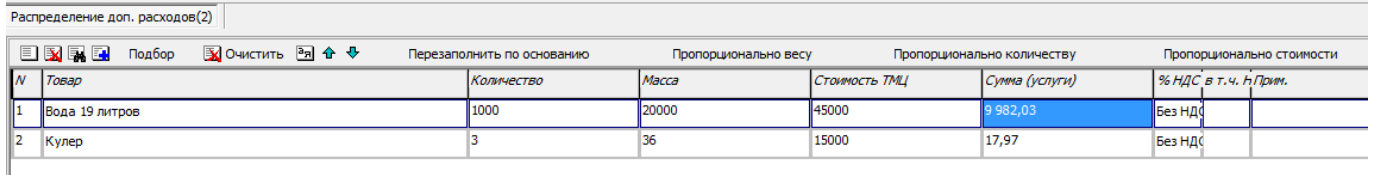

### **Пропорционально количеству или стоимости**

Наиболее логичным является вариант распределения пропорционально весу, но допустимы и два других алгоритма. В них доля товара в стоимости услуг равна, соответственно, его доле в общем количестве или в общей стоимости товаров по накладной.

Если товар в поступлении один - все варианты, разумеется равнозначны.

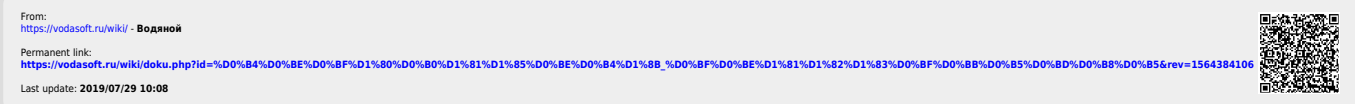